# RENESAS

## アプリケーションノート

RZ/T1グループ

CRC演算器(CRC)

R01AN2594JJ0140 Rev.1.40 2018.06.07

## 要旨

本アプリケーションノートでは、シリアル通信の送受信を想定し、CRC 演算器(CRC)を用いて CRC データの作成とチェックを行うサンプルプログラムについて説明します。

サンプルプログラムの特長を以下に示します。

- CRC 生成多項式は 16-CCITT  $(X^{16} + X^{12} + X^5 + 1)$ を使用します。
- シリアル通信の送信側と受信側の CRC 結果が一致したとき、LED0 を点灯させます。

## 動作確認デバイス

RZ/T1 グループ

本アプリケーションノートを他のマイコンへ適用する場合、そのマイコンの仕様にあわせて変更し、十分 評価してください。

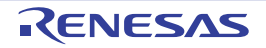

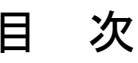

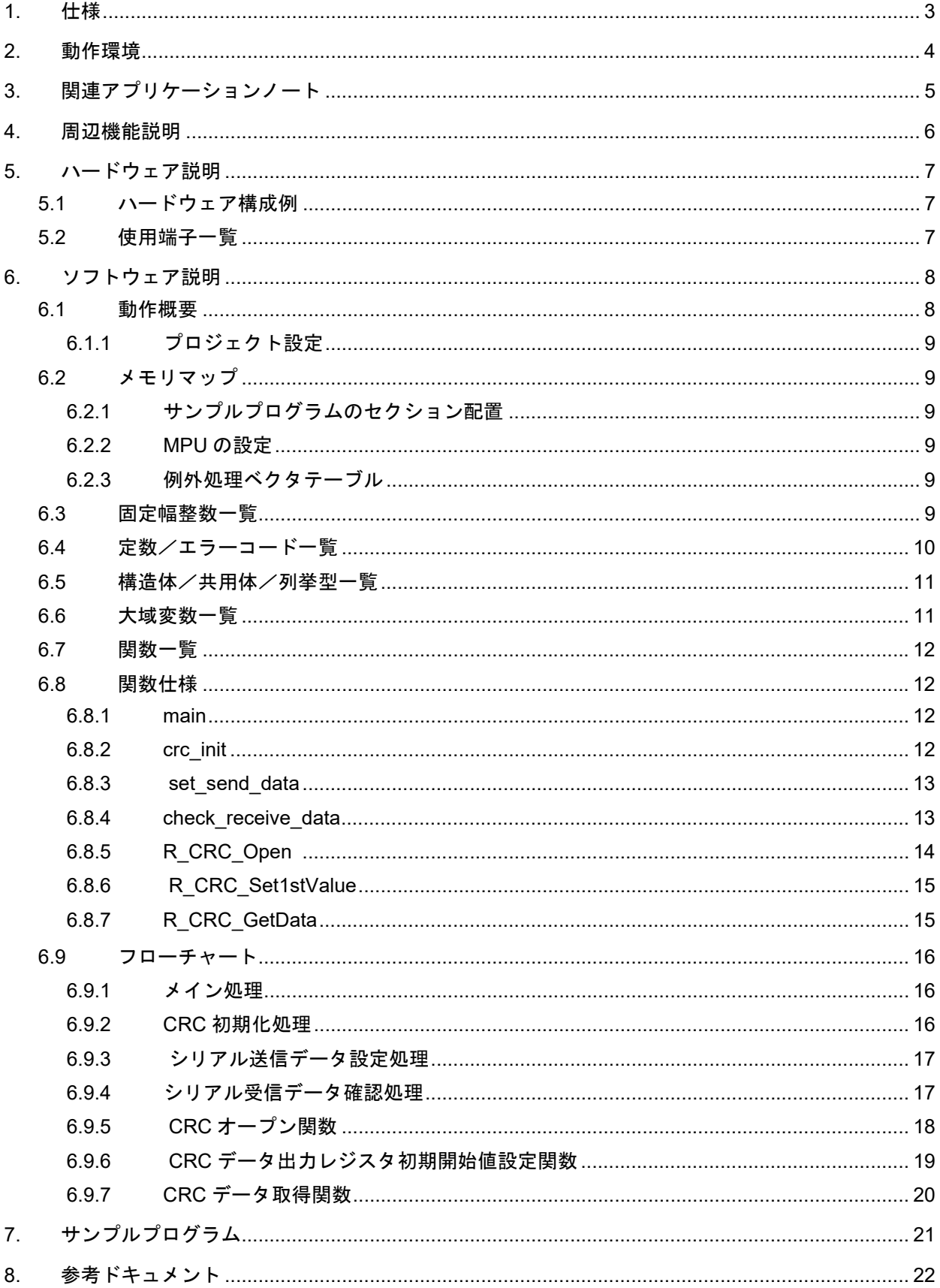

## <span id="page-2-0"></span>1. 仕様

表 [1.1](#page-2-1) に使用する周辺機能と用途を、図 [1.1](#page-2-2) に動作環境を示します。

#### <span id="page-2-1"></span>表1.1 使用する周辺機能と用途

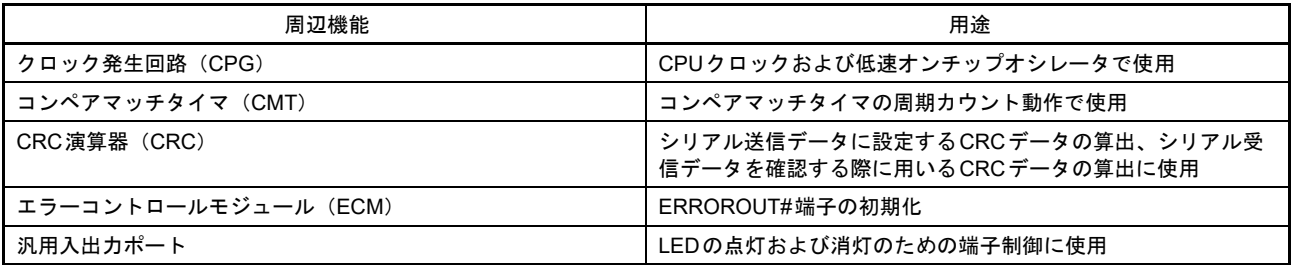

<span id="page-2-2"></span>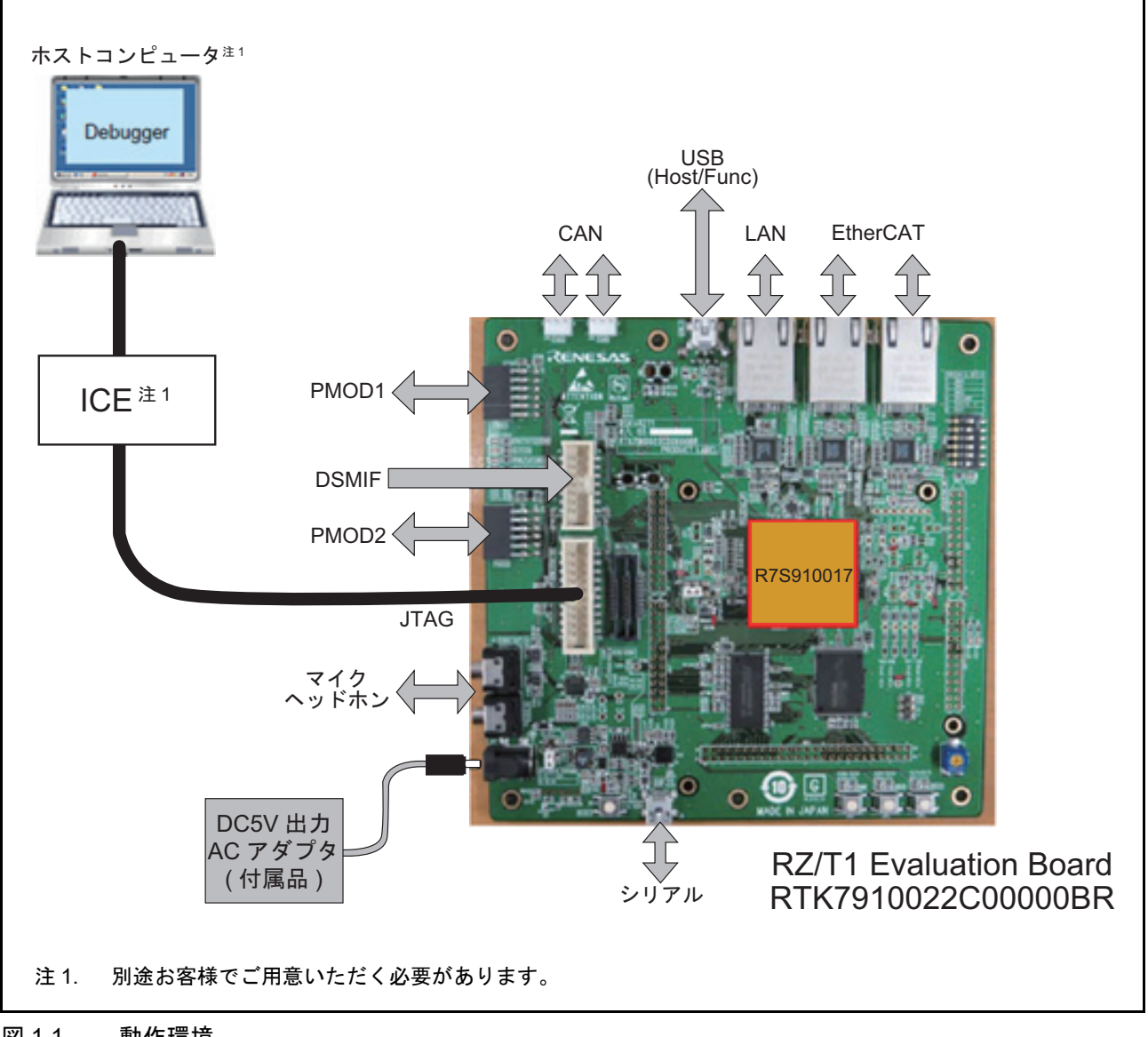

## <span id="page-3-0"></span>2. 動作環境

本アプリケーションのサンプルプログラムは、下記の環境を想定しています。

#### 表2.1 動作環境

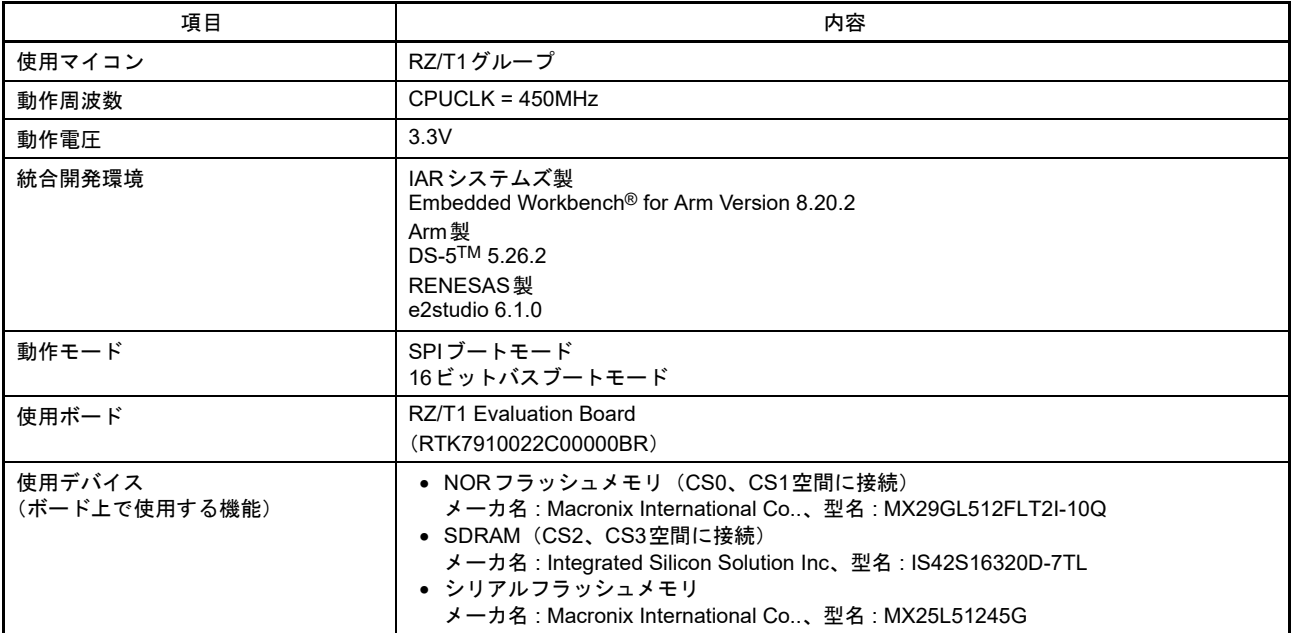

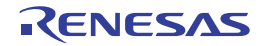

## <span id="page-4-0"></span>3. 関連アプリケーションノート

本アプリケーションノートに関連するアプリケーションノートを以下に示します。併せて参照してくださ い。

• RZ/T1 グループ初期設定

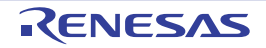

## <span id="page-5-0"></span>4. 周辺機能説明

クロック発生回路(CPG)、エラーコントロールモジュール(ECM)、CRC 演算器(CRC)、汎用入出力 ポートについての基本的な内容は、RZ/T1 グループ・ユーザーズマニュアル ハードウェア編を参照してくだ さい。

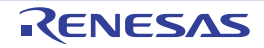

## <span id="page-6-0"></span>5. ハードウェア説明

## <span id="page-6-1"></span>5.1 ハードウェア構成例

図 [5.1](#page-6-3) にハードウェア構成例を示します。

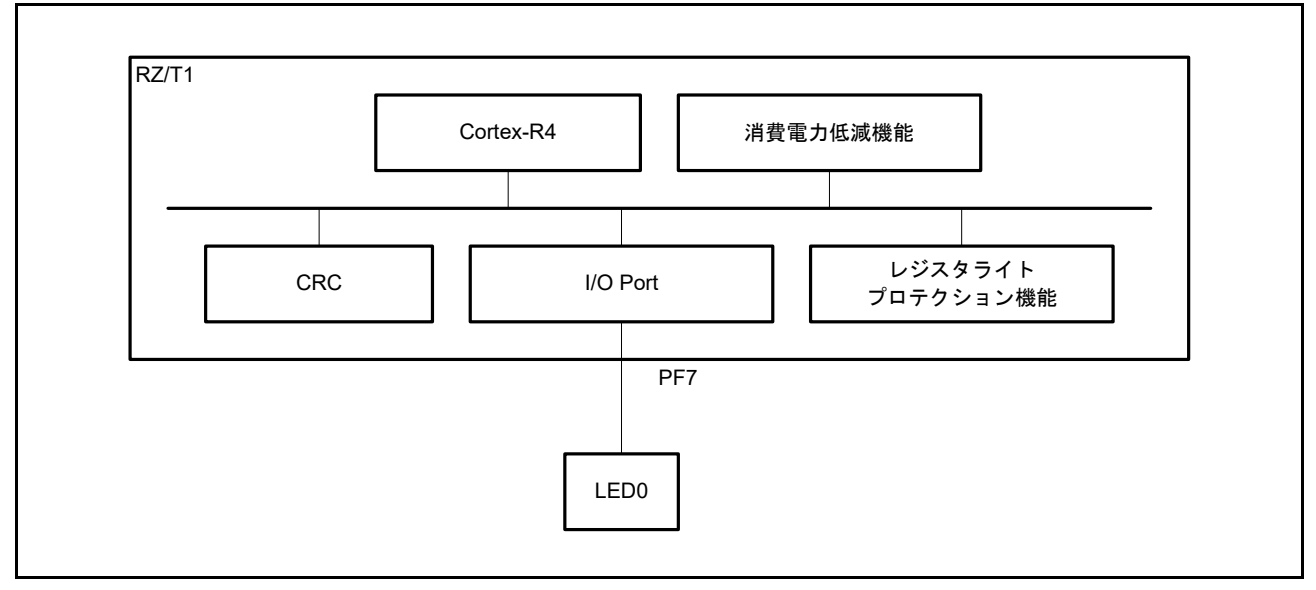

#### <span id="page-6-3"></span>図 5.1 ハードウェア構成例

### <span id="page-6-2"></span>5.2 使用端子一覧

表 [5.1](#page-6-4) に使用端子と機能を示します。

#### <span id="page-6-4"></span>表5.1 使用端子と機能

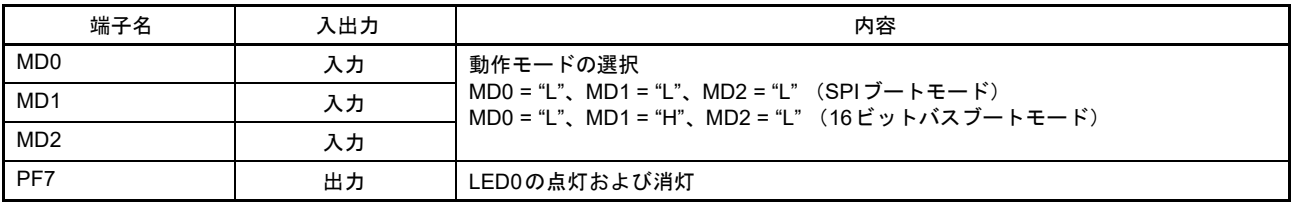

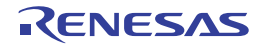

## <span id="page-7-0"></span>6. ソフトウェア説明

#### <span id="page-7-1"></span>6.1 動作概要

本サンプルプログラムでは、CRC 演算器(CRC)の初期設定を行い、シリアル通信用の元送信データ 12345678H に対して CRC 演算結果を付与した送信データを作成します。

その後、シリアル受信を想定し、受信データから計算した CRC データと受信した CRC データとを比較し ます。比較の結果、一致していたとき、LED0 を点灯させます。

本サンプルプログラムの機能概要を表 6.1 [動作概要](#page-7-2)に示します。また、図 [6.1](#page-7-3) に動作イメージを示しま す。

#### <span id="page-7-2"></span>表6.1 動作概要

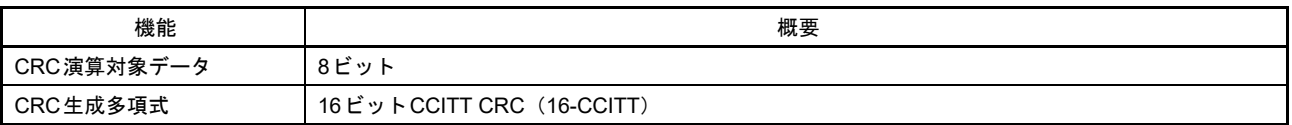

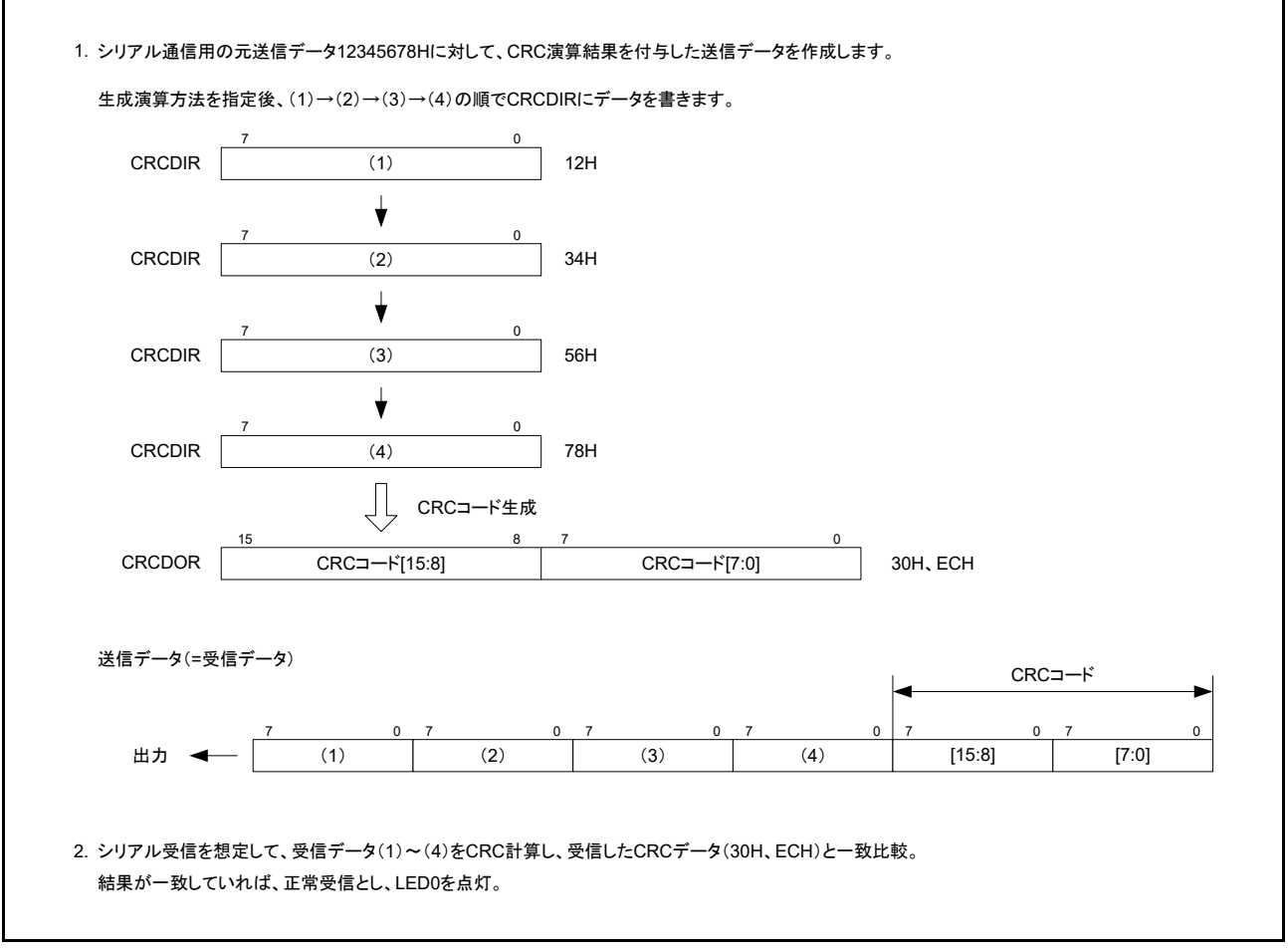

<span id="page-7-3"></span>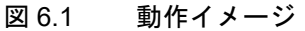

#### <span id="page-8-0"></span>6.1.1 プロジェクト設定

開発環境となる EWARM 上で使用されるプロジェクト設定については、アプリケーションノート「RZ/T1 グループ初期設定」に記載しています。

#### <span id="page-8-1"></span>6.2 メモリマップ

RZ/T1 グループのアドレス空間と RZ/T1 評価ボードのメモリマッピングについては、アプリケーション ノート「RZ/T1 グループ初期設定」に記載しています。

#### <span id="page-8-2"></span>6.2.1 サンプルプログラムのセクション配置

サンプルプログラムで使用するセクションおよびサンプルプログラムの初期状態のセクション配置(ロー ドビュー)、スキャッタローディング機能を使用後のセクション配置(実行ビュー)は、アプリケーション ノート「RZ/T1 グループ初期設定」に記載しています。

#### <span id="page-8-3"></span>6.2.2 MPU の設定

MPU の設定は、アプリケーションノート「RZ/T1 グループ初期設定」に記載しています。

#### <span id="page-8-4"></span>6.2.3 例外処理ベクタテーブル

例外処理のベクタテーブルは、アプリケーションノート「RZ/T1 グループ初期設定」に記載しています。

#### <span id="page-8-5"></span>6.3 固定幅整数一覧

表 [6.2](#page-8-6) にサンプルプログラムで使用する固定幅整数を示します。

#### <span id="page-8-6"></span>表6.2 サンプルプログラムで使用する固定幅整数

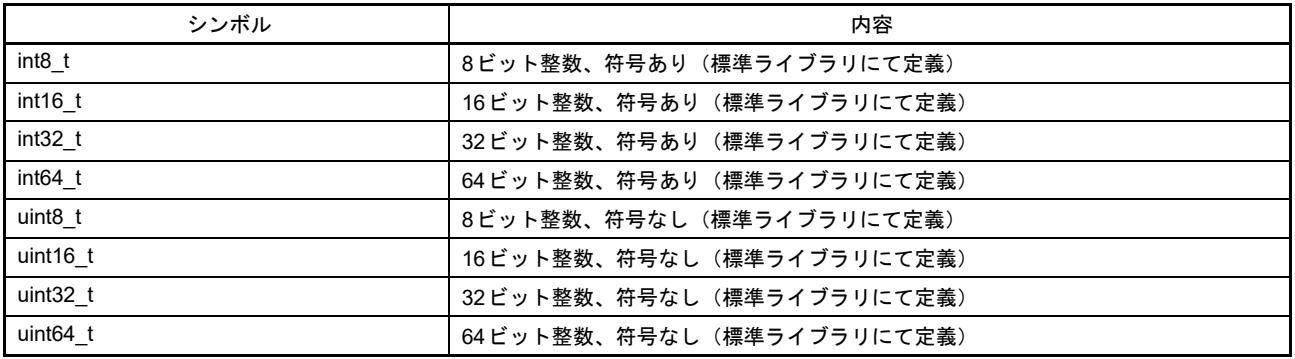

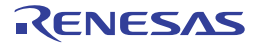

## <span id="page-9-0"></span>6.4 定数/エラーコード一覧

表 6.4 にサンプルプログラムで使用する定数を示します。

#### 表6.3 サンプルプログラムで使用する定数

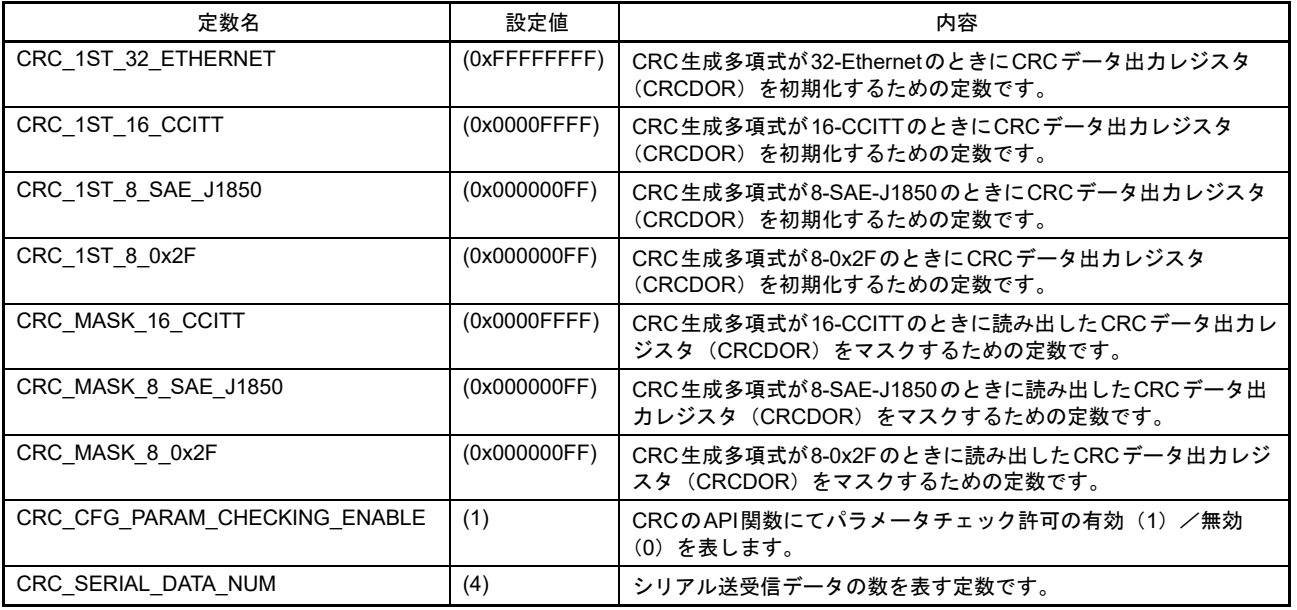

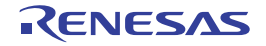

#### <span id="page-10-0"></span>6.5 構造体/共用体/列挙型一覧

図[6.2](#page-10-2)にサンプルプログラムで使用する構造体/共用体/列挙体を示します。

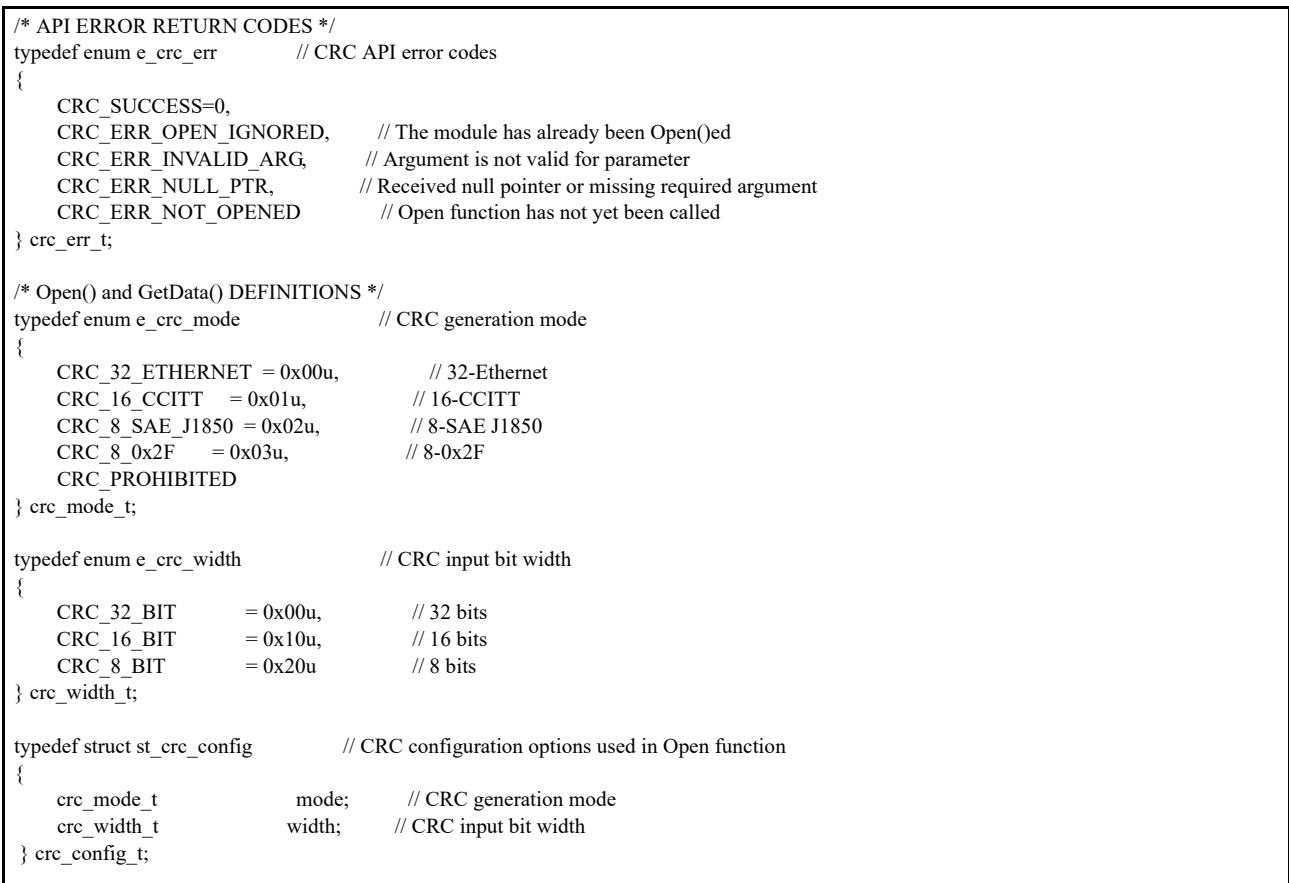

<span id="page-10-2"></span>図 6.2 サンプルプログラムで使用する構造体/共用体/列挙体

#### <span id="page-10-1"></span>6.6 大域変数一覧

表 [6.4](#page-10-3) に大域変数一覧を示します。

<span id="page-10-3"></span>表6.4 大域変数一覧

| 型                                 | 変数名                                                                                   | 内容        | 使用関数                                                                       |
|-----------------------------------|---------------------------------------------------------------------------------------|-----------|----------------------------------------------------------------------------|
| uint8<br>$\overline{\phantom{0}}$ | data<br>serial<br>a<br>ົ SERIAL<br>. NUM + 21<br><b>ICRC</b><br><b>DATA</b><br>–<br>– | リアル送受信データ | data<br>send<br>set<br>check receive data<br>$\overline{\phantom{0}}$<br>_ |

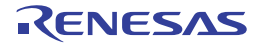

## <span id="page-11-0"></span>6.7 関数一覧

表 [6.5](#page-11-4) に関数一覧を示します。

#### <span id="page-11-4"></span>表6.5 関数一覧

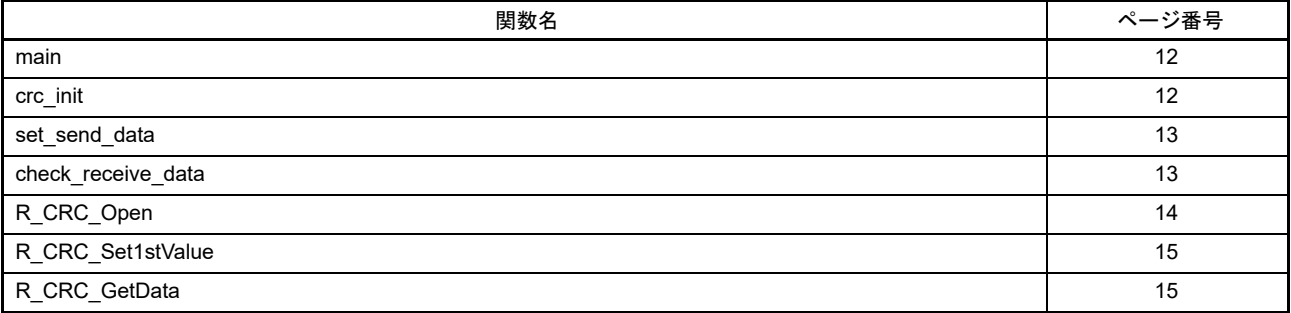

#### <span id="page-11-1"></span>6.8 関数仕様

### <span id="page-11-2"></span>6.8.1 main

٠

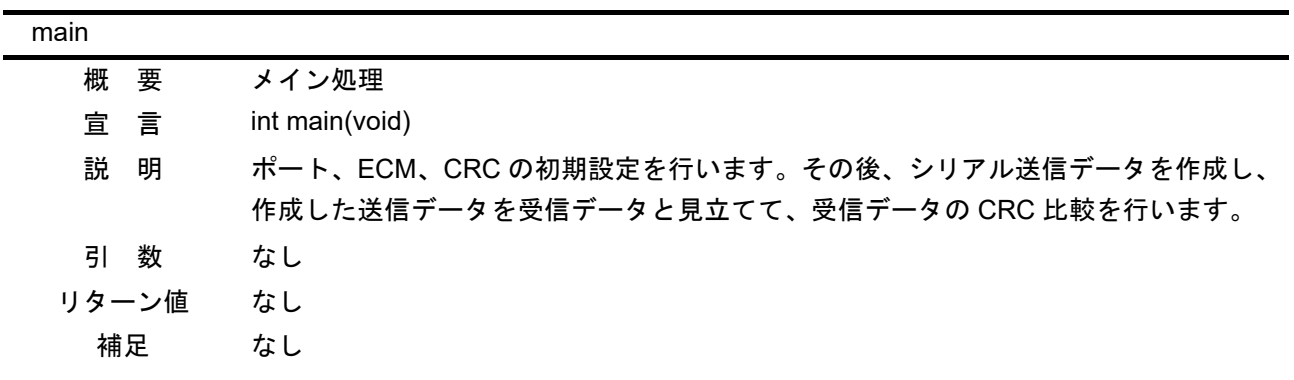

#### <span id="page-11-3"></span>6.8.2 crc\_init

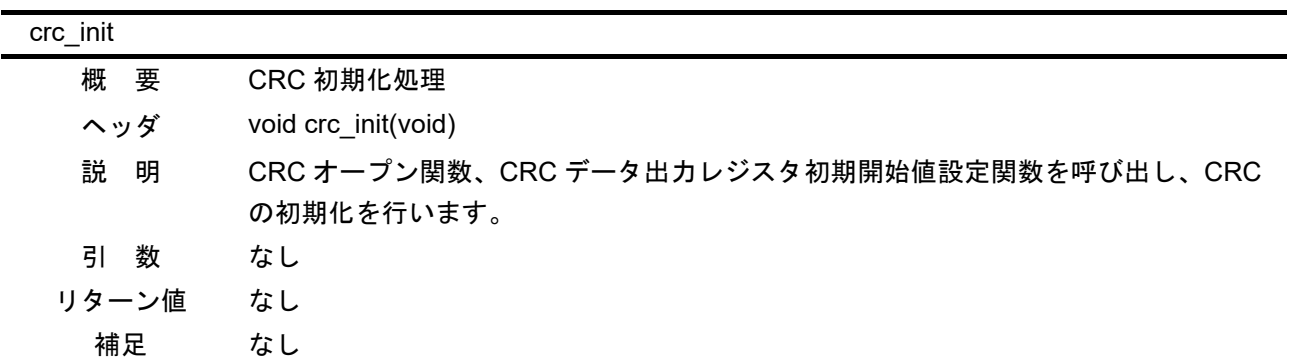

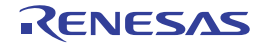

## <span id="page-12-0"></span>6.8.3 set\_send\_data

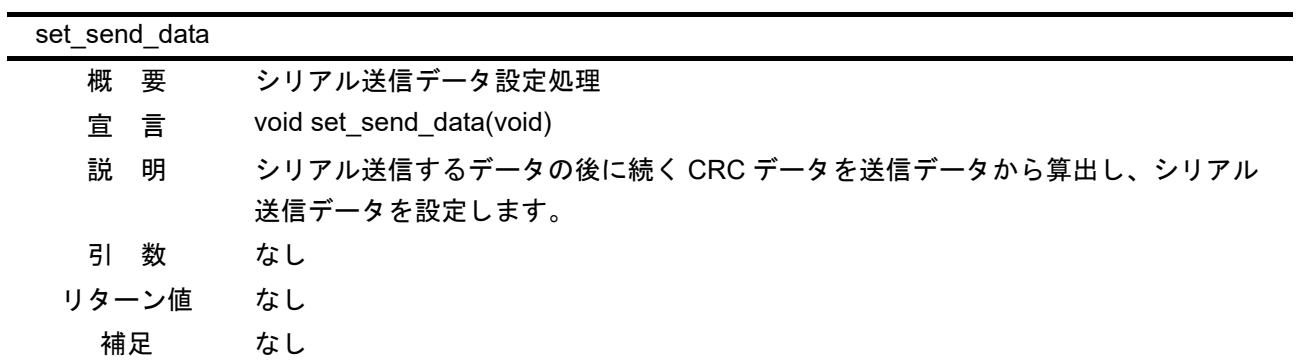

## <span id="page-12-1"></span>6.8.4 check\_receive\_data

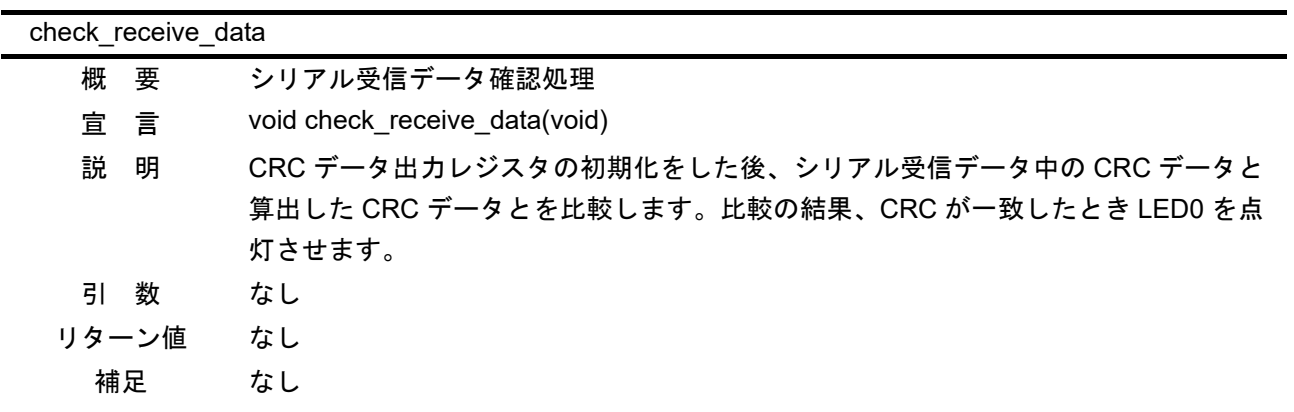

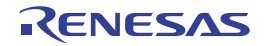

#### <span id="page-13-0"></span>6.8.5 R\_CRC\_Open

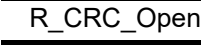

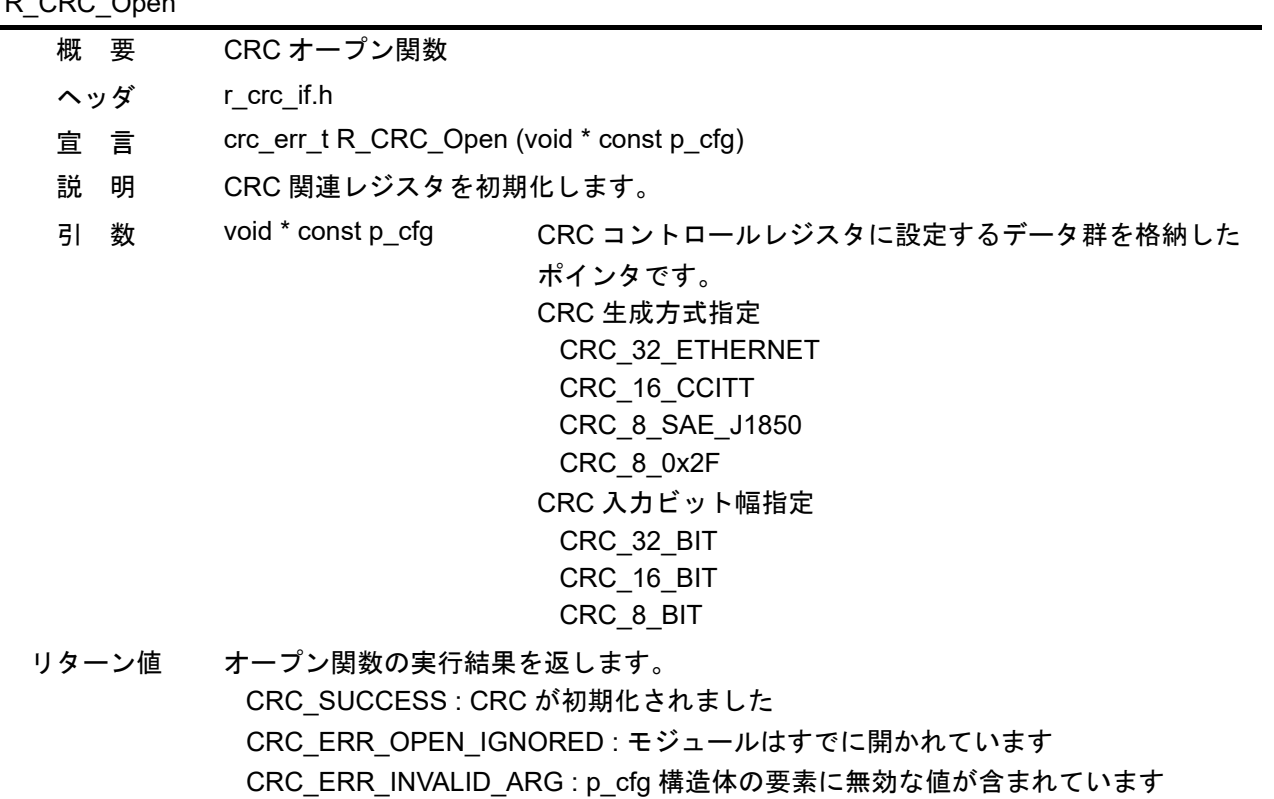

- CRC\_ERR\_NULL\_PTR : p\_cfg ポインタが NULL です
- 補足 r\_crc\_config.h で定義される CRC\_CFG\_PARAM\_CHECKING\_ENABLE を 1 とするこ とで、引数パラメータのチェック処理を有効にします。

![](_page_13_Picture_8.jpeg)

## <span id="page-14-0"></span>6.8.6 R\_CRC\_Set1stValue

![](_page_14_Picture_224.jpeg)

<span id="page-14-1"></span>6.8.7 R\_CRC\_GetData

![](_page_14_Picture_225.jpeg)

### <span id="page-15-0"></span>6.9 フローチャート

#### <span id="page-15-1"></span>6.9.1 メイン処理

図 [6.3](#page-15-4) にメイン処理のフローチャートを示します。

![](_page_15_Figure_5.jpeg)

<span id="page-15-4"></span>図 6.3 メイン処理

#### <span id="page-15-2"></span>6.9.2 CRC 初期化処理

図 [6.4](#page-15-3) に CRC 初期化処理のフローチャートを示します。

![](_page_15_Figure_9.jpeg)

<span id="page-15-3"></span>図 6.4 CRC 初期化処理

## <span id="page-16-0"></span>6.9.3 シリアル送信データ設定処理

図[6.5](#page-16-2)にシリアル送信データ設定処理のフローチャートを示します。

![](_page_16_Figure_4.jpeg)

<span id="page-16-2"></span>図 6.5 シリアル送信データ設定処理

### <span id="page-16-1"></span>6.9.4 シリアル受信データ確認処理

図[6.6](#page-16-3)にシリアル受信データ確認処理のフローチャートを示します。

![](_page_16_Figure_8.jpeg)

#### <span id="page-16-3"></span>図 6.6 シリアル受信データ確認処理

### <span id="page-17-0"></span>6.9.5 CRC オープン関数

図 [6.7](#page-17-1) に CRC オープン関数のフローチャートを示します。

![](_page_17_Figure_4.jpeg)

<span id="page-17-1"></span>

## <span id="page-18-0"></span>6.9.6 CRC データ出力レジスタ初期開始値設定関数

図 [6.8](#page-18-1) に CRC データ出力レジスタ初期開始値設定関数のフローチャートを示します。

![](_page_18_Figure_4.jpeg)

<span id="page-18-1"></span>図 6.8 CRC データ出力レジスタ初期開始値設定関数

![](_page_18_Picture_7.jpeg)

## <span id="page-19-0"></span>6.9.7 CRC データ取得関数

図 [6.9](#page-19-1) に CRC データ取得関数のフローチャートを示します。

![](_page_19_Figure_4.jpeg)

<span id="page-19-1"></span>

## <span id="page-20-0"></span>7. サンプルプログラム

サンプルプログラムは、ルネサス エレクトロニクスホームページから入手してください。

![](_page_20_Picture_5.jpeg)

## <span id="page-21-0"></span>8. 参考ドキュメント

• ユーザーズマニュアル:ハードウェア RZ/T1 グループ ユーザーズマニュアル ハードウェア編 (最新版をルネサス エレクトロニクスホームページから入手してください。)

RZ/T1 Evaluation Board RTK7910022C00000BR ユーザーズマニュアル (最新版をルネサス エレクトロニクスホームページから入手してください。)

- テクニカルアップデート/テクニカルニュース (最新の情報をルネサス エレクトロニクスホームページから入手してください。)
- ユーザーズマニュアル:開発環境 IAR 統合開発環境 (IAR Embedded Workbench® for Arm) に関しては、IAR ホームページから入手してく ださい。 (最新版を IAR ホームページから入手してください。)

![](_page_21_Picture_8.jpeg)

## ホームページとサポート窓口

ルネサス エレクトロニクスホームページ

http://japan.renesas.com/

#### お問合せ先

http://japan.renesas.com/contact/

![](_page_22_Picture_8.jpeg)

![](_page_23_Picture_170.jpeg)

CRC演算器 (CRC) アプリケーションノート

![](_page_23_Picture_171.jpeg)

すべての商標および登録商標は、それぞれの所有者に帰属します。

#### 製品ご使用上の注意事項 
!"#\$%

ここでは、マイコン製品全体に適用する「使用上の注意事項」について説明します。個別の使用上の注意 事項については、本ドキュメントおよびテクニカルアップデートを参照してください。

1. 未使用端子の処理 【注意】未使用端子は、本文の「未使用端子の処理」に従って処理してください。 CMOS 製品の入力端子のインピーダンスは、一般に、ハイインピーダンスとなっています。未使用 端子を開放状態で動作させると、誘導現象により、LSI 周辺のノイズが印加され、LSI 内部で貫通電 流が流れたり、入力信号と認識されて誤動作を起こす恐れがあります。未使用端子は、本文「未使用 端子の処理」で説明する指示に従い処理してください。 2. 雷源投入時の処置 【注意】電源投入時は,製品の状態は不定です。 電源投入時には、LSI の内部回路の状態は不確定であり、レジスタの設定や各端子の状態は不定で す。 外部リセット端子でリセットする製品の場合、電源投入からリセットが有効になるまでの期間、端子 の状態は保証できません。 同様に、内蔵パワーオンリセット機能を使用してリセットする製品の場合、電源投入からリセットの かかる一定電圧に達するまでの期間、端子の状態は保証できません。 3. リザーブアドレス (予約領域)のアクセス禁止 【注意】リザーブアドレス(予約領域)のアクセスを禁止します。 アドレス領域には、将来の機能拡張用に割り付けられているリザーブアドレス(予約領域)がありま す。これらのアドレスをアクセスしたときの動作については、保証できませんので、アクセスしない ようにしてください。 4. クロックについて 【注意】リセット時は、クロックが安定した後、リセットを解除してください。 プログラム実行中のクロック切り替え時は、切り替え先クロックが安定した後に切り替えてくださ  $L_{\lambda}$ リセット時、外部発振子(または外部発振回路)を用いたクロックで動作を開始するシステムでは、 クロックが十分安定した後、リセットを解除してください。また、プログラムの途中で外部発振子 (または外部発振回路)を用いたクロックに切り替える場合は、切り替え先のクロックが十分安定し てから切り替えてください。 5. 製品間の相違について 【注意】型名の異なる製品に変更する場合は、製品型名ごとにシステム評価試験を実施してくださ  $\mathsf{L}\mathsf{V}\circ$ 同じグループのマイコンでも型名が違うと、内部 ROM、レイアウトパターンの相違などにより、電

気的特性の範囲で、特性値、動作マージン、ノイズ耐量、ノイズ輻射量などが異なる場合がありま す。型名が違う製品に変更する場合は、個々の製品ごとにシステム評価試験を実施してください。

![](_page_25_Picture_237.jpeg)

(Rev.4.0-1 2017.11)

# RENESAS

ルネサスエレクトロニクス株式会社

http://www.renesas.com

※営業お問合せ窓口の住所は変更になることがあります。最新情報につきましては、弊社ホームページをご覧ください。

ルネサス エレクトロニクス株式会社 〒135-0061 東京都江東区豊洲3-2-24(豊洲フォレシア)

■技術的なお問合せおよび資料のご請求は下記へどうぞ。<br>─総合お問合せ窓口:https://www.renesas.com/contact/

■営業お問合せ窓口